#### **Личный кабинет Балаково Банк: вход в интернет-банк**

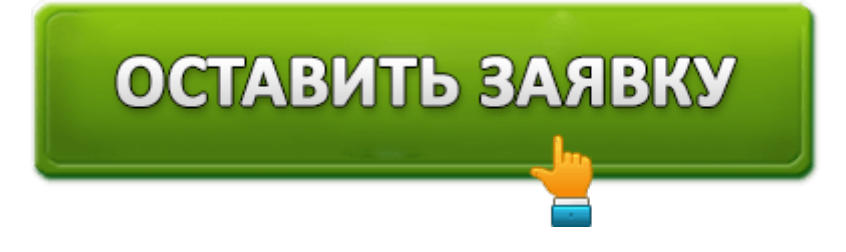

**Балаково Банк** – региональная кредитная организация, расположенная в Саратовской области. Кроме головного офиса работает сеть отделений в домашнем регионе. Финансовое учреждение специализируется на обслуживании корпоративных клиентов. Выдает кредиты крупным предприятием Саратовской области. Предлагает стандартный набор банковских услуг: кредитование, расчетно-кассовое обслуживание, ведение зарплатных проектов.

Пользоваться услугами способны частные клиенты. Для них предусмотрены программы потребительского кредитования, открытие вкладов, выпуск пластиковых карт. Можно совершать денежные переводы в любой валюте. Полный перечень банковских продуктов опубликован на сайте Балаково Банка.

Согласно собранно статистике, кредитная организация заняла 7 место в домашнем регионе. Кредитные рейтинги присвоены не были. В народном голосовании на портале Banki.ru банк расположился на 56 месте со средней оценкой 5.

# **Вход в личный кабинет Балаково Банка**

#### *https://dbo.balakovo-bank.ru/ – вход в интернет-банк.*

Посетите страницу кредитной организации и выберете раздел «Дистанционное банковское обслуживание». На странице входа введите учетные данные. Нажмите кнопку «Войти». На чужих компьютерах рекомендуется пользоваться виртуальной клавиатурой, чтобы нажатия кнопок не перехватили злоумышленники.

Перед использованием сервиса установите плагин для работы с электронными подписями. Затем понадобится вставить съемный носитель, содержащий сертификат безопасности. Перечисленные действия помогут банку удостовериться, что пользователь является полноправным владельцем кабинета. После успешного входа появится начальная страница учетной записи, содержащая несколько разделов.

## **Создание личного кабинета**

Регистрация осуществляется последовательно:

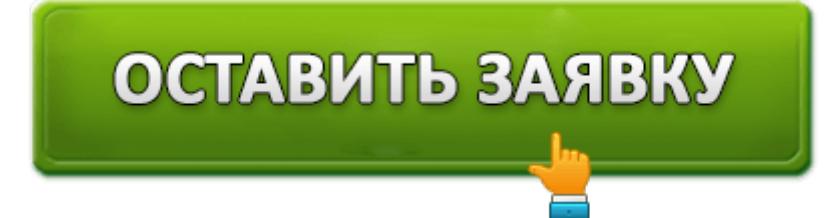

- 1. Посетите отделение Балаково Банка. Подайте заявление на подключение системы дистанционного банковского обслуживания. При необходимости учетная запись может быть оформлена на нескольких пользователей. Причем каждый участник получит определенные полномочия управления счетами.
- 2. Заполните электронное заявление посредством официального сайта финучреждения. Откройте страницу «Регистрация», укажите Ф. И. О., кодовое слово, идентификационный номер налогоплательщика. Нажмите копку «Получить». Система выдаст учетные данные для входа. Храните полученную конфиденциальную информацию в надежном месте.

Пожалуйста, введите Ваши данные для получения логина и пароля

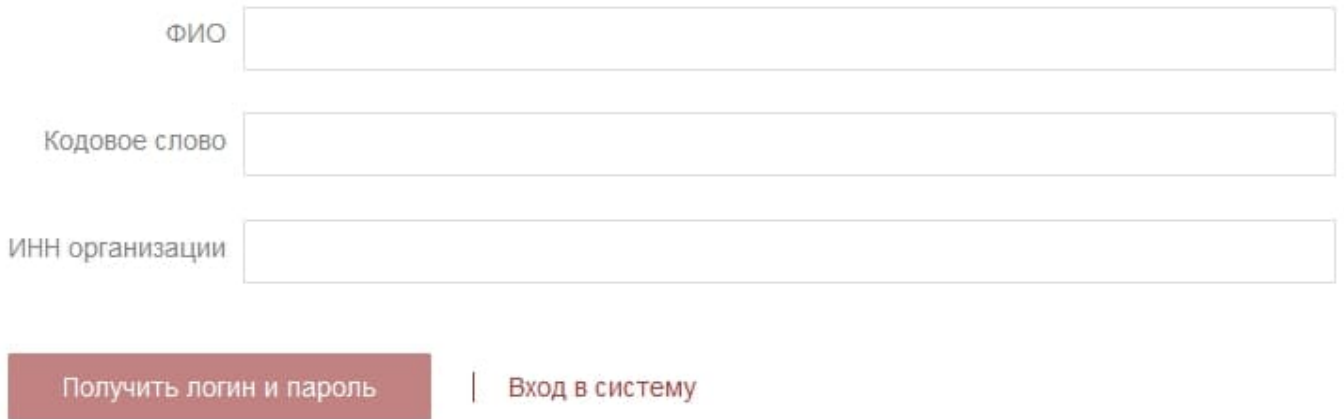

#### **Возможности личного кабинета Банка Балаково**

Юридическим лицам доступно удаленное банковское обслуживание, позволяющее управлять банковскими счетами. Сервис отвечает общепринятым стандартам безопасности, разработанным Центральным Банком России. Каждый зарегистрированный пользователь получает личный кабинет. Посредством него реализованы следующие задачи:

- Проверка состояния банковских счетов;
- Совершение переводов;
- Просмотр статистики платежей;
- Получение выписки;
- Ведение электронного документооборота;
- Создание архива документов;
- Получение профессиональной поддержки.

#### **Восстановление доступа**

Если невозможно посетить кабинет вследствие отображения ошибки – внимательно проверьте заполненные учетные данные. Вероятно, была допущена случайная опечатка. Также можно воспользоваться восстановлением доступа, если многократные попытки входа оказываются тщетными. Щелкните «Забыли пароль», укажите контрольные данные и нажмите кнопку «Далее». Банк отправит временный ключ доступа на телефон клиента.

Второй способ восстановления доступа подразумевает личное посещение отделения банка. Адреса ближайших филиалов опубликованы на странице «Офисы Банка». Понадобится показать сотруднику удостоверение личности и написать заявление.

## **Банк Балаково – телефон горячей линии**

Для обслуживания клиентов предусмотрен контактный телефон **+7-8453-44-41-49**, работающий ежедневно. Звонки принимаются с 9-00 до 17-30 без обеденного перерыва. Решение технических проблем, затрагивающих использование личного кабинета, рекомендуется проводить по телефону +7-8453-44-41-49. Понадобится добавить код 219 или 214.

Если совершить звонок невозможно, воспользуйтесь формой обратной связи, расположенной на сайте финансового учреждения. Откройте раздел «Контакты», введите имя и электронную почту. Также напишите детальное описание проблемы. Кликните «Отправить».

Кроме перечисленных способов связи, Балаково Банк ведет несколько сообществ в социальных сетях. На страницах регулярно публикуются новости и различные выгодные предложения для пользователей. Допускается оставлять комментарии под записями на стене. Все отклики клиентов рассматриваются администраторами группы.

**Юридическое наименование**: http://www.balakovo-bank.ru/

**Официальный сайт** : http://www.balakovo-bank.ru/

**Вход в личный кабинет**: https://dbo.balakovo-bank.ru/

**Телефон поддержки**: +7-8453-44-41-49

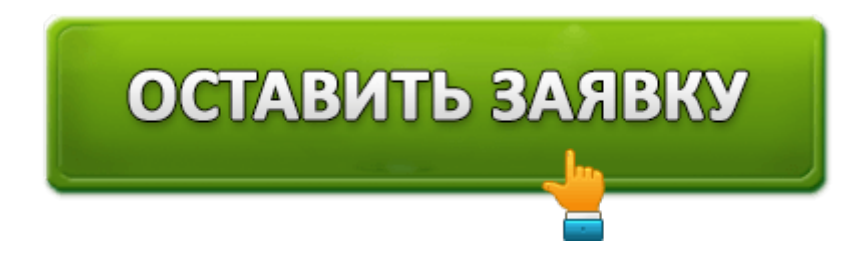